Dell Server Performance and Resource Optimization Management Pack

Version 2.1

# **Release Notes**

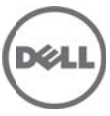

This readme provides information on the Dell Server Performance and Resource Optimization (PRO) Management Pack version 2.1, which you can import into Microsoft System Center Operations Manager (SCOM) 2007 SP1/R2 and System Center Essentials(SCE) 2007 SP1/2010.

Dell Server PRO Pack works with SCOM 2007 SP1/R2 or SCE 2007 SP1/2010 and Microsoft System Center Virtual Machine Manager (SCVMM ) 2008/R2/R2 with SP1 to manage Dell physical devices and their hosted virtual machines using the available health information from Dell Hardware devices.

Dell PRO Pack recommends remedial actions when monitored objects transition to an unhealthy state (for example, virtual disk failure or predictive drive error), by leveraging the monitoring and alerting capabilities of SCOM/SCE and remediation capabilities of SCVMM.

### **What's New**

- Support for 12th generation of PowerEdge systems.
- Support for Dell OpenManage up to version 7.0 on x9xx to yx2x systems.
- Added support for SCVMM 2008 R2 SP1 and SCE 2010, which supports Virtual Machines Live Migration.
- Added support for additional Open Manage alerts and NIC alerts.
- Live Migration is based on the Virtual Machine Priority based on CPU Utilization.
- In State View, the Managed Nodes are ordered based on Health Status.

For details of features supported in this release see the "Dell Server PRO Management Pack 2.1 For Microsoft System Center Virtual Machine Manager User's Guide."

## **Hardware and Software Requirements**

List of Operating Systems supported on the Management Station and Managed Node: Refer to the list of supported configurations for the following SCOM/SCVMM versions -

- SCOM 2007 R2 http://technet.microsoft.com/en-us/library/bb309428.aspx
- SCOM 2007 SP1 http://technet.microsoft.com/en-us/library/dd819933.aspx
- SCE 2007 SP1 http://technet.microsoft.com/en-us/library/ff741762.aspx
- SCE 2010 http://technet.microsoft.com/en-us/library/bb422876.aspx
- SCVMM 2008/R2/R2 SP1 http://technet.microsoft.com/en-us/library/cc764231.aspx

## **Installation**

For complete installation instructions, see the "Dell Server PRO Management Pack 2.1 For Microsoft System Center Virtual Machine Manager Installation Guide."

**NOTE:** Before you upgrade Dell PROPack 2.0 to 2.1, implement all the PRO Tips**.** 

### **Uninstallation**

For complete un-installation instructions, see the "Dell Server PRO Management Pack 2.1 For Microsoft System Center Virtual Machine Manager Installation Guide."

# **Notes**

This section provides information to enhance your experience with Dell Server PRO Management Pack for SCVMM 2008, SCVMM 2008 R2, SCVMM 2008 R2 SP1, and SCE 2010.

- Dell Server PRO Management Pack does not monitor informational alerts. You must take appropriate action by looking at the system health in SCOM/SCE (Operations Manager) State view, after implementing PRO Tips.
- Dell Server PRO Management Pack does not provide multiple alerts on sensors (inclusive of current, voltage, fan, and temperature). This means that there is only one sensor event reported for any sensor state transition on a given system. After you have cleared the alert, any subsequent alert is reported.
- Dell Server PRO Management Pack has a default discovery cycle of 24 hours. You can override the discovery cycle time.
- The "Management Station Action Account" needs Administrator privileges to discover systems and PowerShell execution.
- After a system is discovered, if you uninstall OpenManage Server Administrator or OpenManage Server Administrator services are stopped, the health of the Dell PRO Pack discovered system will display as "healthy." However, no alert and PRO Tip is displayed in SCOM/SCE and SCVMM, respectively.
- All Unit Monitors are disabled by default in Dell Server PRO Management Pack.
- Dell Server PRO Management Pack supports upgrade from 2.0 to 2.1 release. Any settings that you override for Dell Server PRO Management Pack 2.0 is carried forward to Dell Server PRO Management Pack 2.1.
- You can override any of the recovery actions:
	- o You can override the remedial action of restricting server from hosting new virtual machines when migrating virtual machines.
	- o You can override the remedial action of migrating virtual machines when restricting server from hosting new virtual machines.
	- o For more details, see the "Dell Server PRO Management Pack 2.1 For Microsoft System Center Virtual Machine Manager User's Guide."

#### **Open Issues and Resolutions**

Issue 1: When you choose to implement multiple PRO Tips during an alert storm, some of the PRO Tips may end up in a failed state.

Issue 2: PRO Tips are generated, even after PRO is disabled in SCVMM.

### **Global Support**

For information on technical support, visit **www.dell.com/contactus**.

For information on documentation support, visit **support.dell.com/manuals.** On the **Manuals** page, click **Software** ->**Systems Management.** Click on the specific product on the right-side to access the documents.

**Information in this document is subject to change without notice. © 2011-12 Dell Inc. All rights reserved.** 

Reproduction of these materials in any manner whatsoever without the written permission of Dell Inc. is strictly forbidden.

Trademarks used in this text: Dell™, the DELL logo, PowerEdge™, and OpenManage™ are trademarks of Dell Inc.; Hyper-V®, Microsoft®, Windows®, and Windows Server® are either trademarks or registered trademarks of Microsoft Corporation in the United States and/or other countries.

Other trademarks and trade names may be used in this publication to refer to either the entities claiming the marks and names or their products. Dell Inc. disclaims any proprietary interest in trademarks and trade names other than its own.

**2012 – 5 Rev. A01**